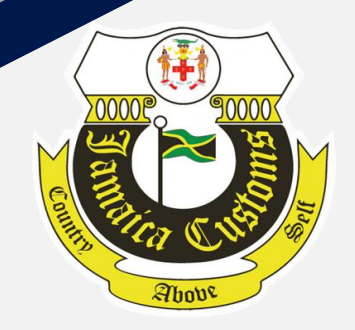

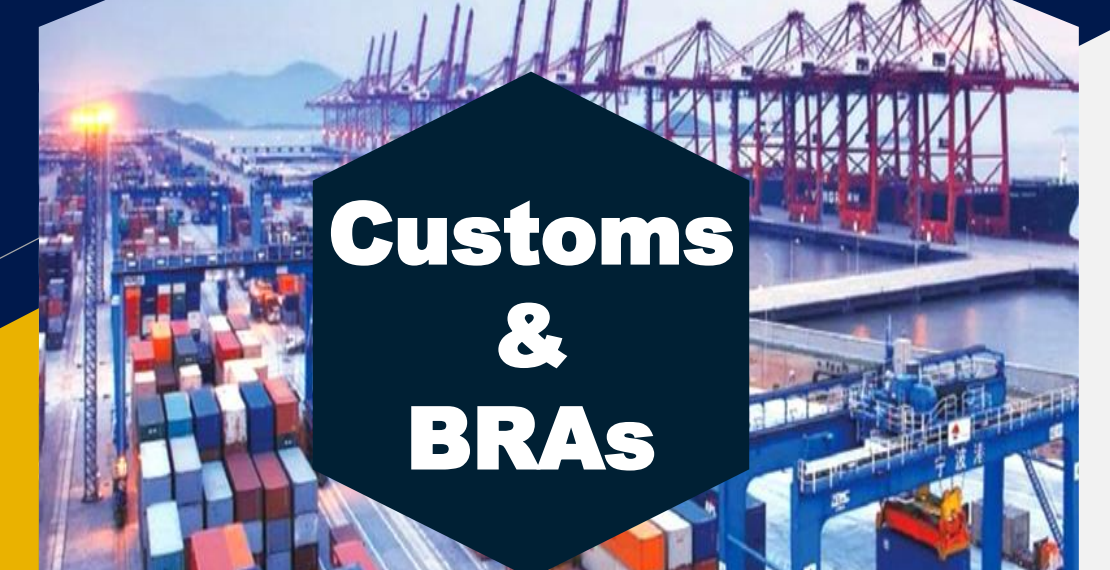

## **eTRADE User Guide for Importers & Customs Brokers**

Version 1.0 **N o v e m b e r- 2 0 1 9**

## **About eTRADE**

- The eTrade Portal is an online system intended to facilitate the sharing of electronic information between the Regulators, Inspection Agencies and the Jamaica Customs Agency (JCA).
- The system is designed to interface with:
	- The existing Trade Facilitation Systems
	- The Customs ASYCUDA World System

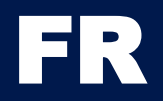

## **Objectives of**  ASYCUDA World & eTrade Integration

- To provide viewing and downloading access of electronic Permits and Licenses for Importers/Brokers as approved by the Regulators
- To transfer data of each approved license or permit to the Jamaica Customs and by so doing facilitate a paperless environment.
- To allow for the electronic verification and validation of Import Permits and Licenses at Jamaica Customs within ASYCUDA World.
- To facilitate the viewing access of electronic Permits and Licenses between Inspecting and Regulatory agencies.

## **About the**  Trade Facilitation Systems

Importers and Customs Brokers who have applied online for import permits and licenses from the following ministries will now have access to download the approved electronic version from:

- Trade Board Limited
- Ministry of Agriculture Plant Quarantine Produce Inspection
- Ministry of Agriculture Veterinary Services Division
- Ministry of Health Pesticide Control Authority
- Ministry of Health Pharmaceutical & Regulatory Authority

## **Requirements for Accessing**  eTrade Portal

The portal can be accessed from a computer with operating systems Windows 7 and higher, your smartphone or tablet with Android/IOS

- Click or copy the URL for the portal in the address bar of the browser [https://etrade.egovja.com](https://etrade.egovja.com/)
- Enter your **Username** (this is the Username now being used to access the individual Trade Facilitation System, e.g. MOATS, Trade Board etc.)
- Enter **Password** (this is the Password now being used to access your account with the individual Trade Facilitation System, e.g. MOATS etc)
- Select **Agency** from the drop down list
- Click the '**Sign in**' button

Add a footer the contract of the contract of the contract of the contract of the contract of the contract of the contract of the contract of the contract of the contract of the contract of the contract of the contract of t

### eTrade Portal

LOGIN PAGE

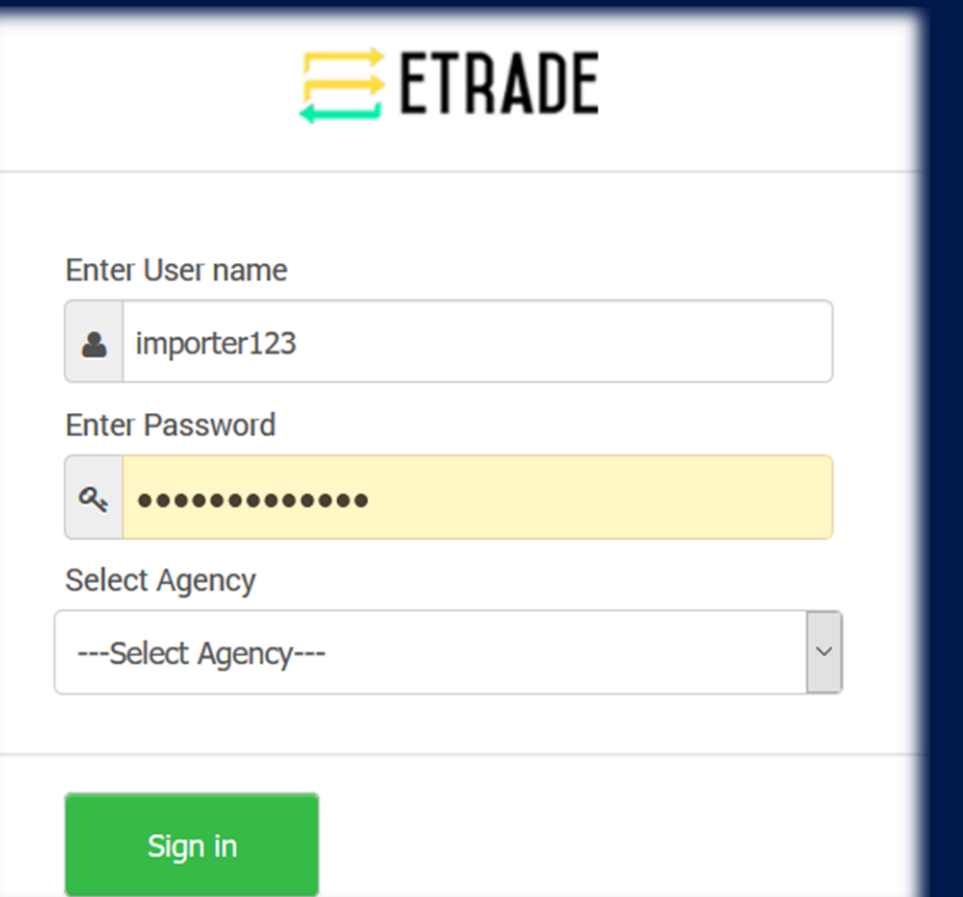

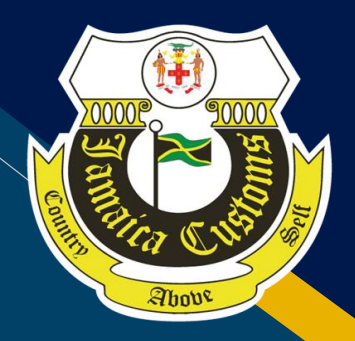

### $\equiv$  ETRADE

### Enter User name

 $\bullet$  importer123

**Enter Password** 

**Select Agency** 

---Select Agency---

### ---Select Agency---

**Bureau of Standards** 

Ministry Of Health

Ministry of Agriculture and Lands - PLANT

Ministry of Agriculture and Lands - VET

**Pesticides Control Authority** 

**Trade Board Limited** 

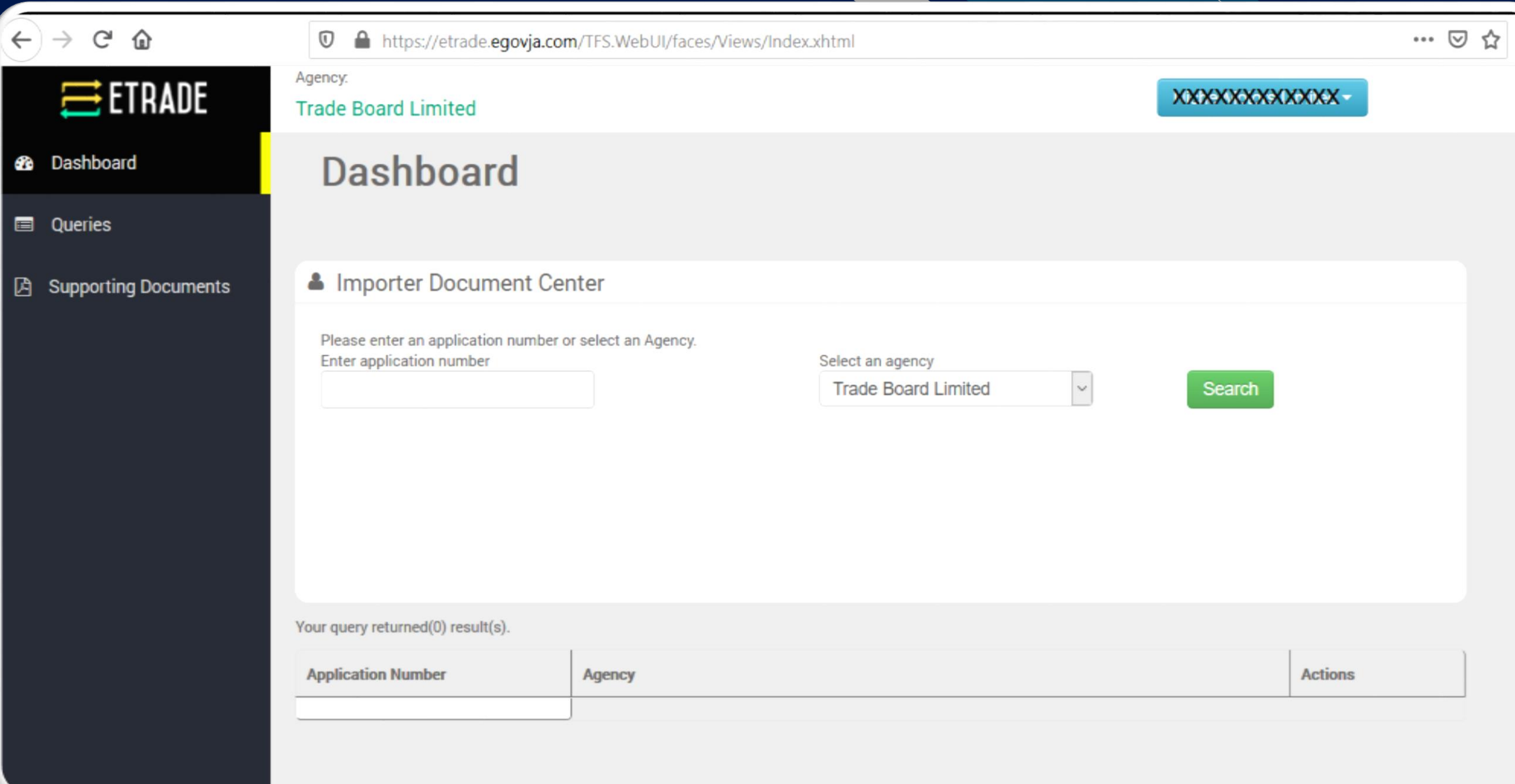

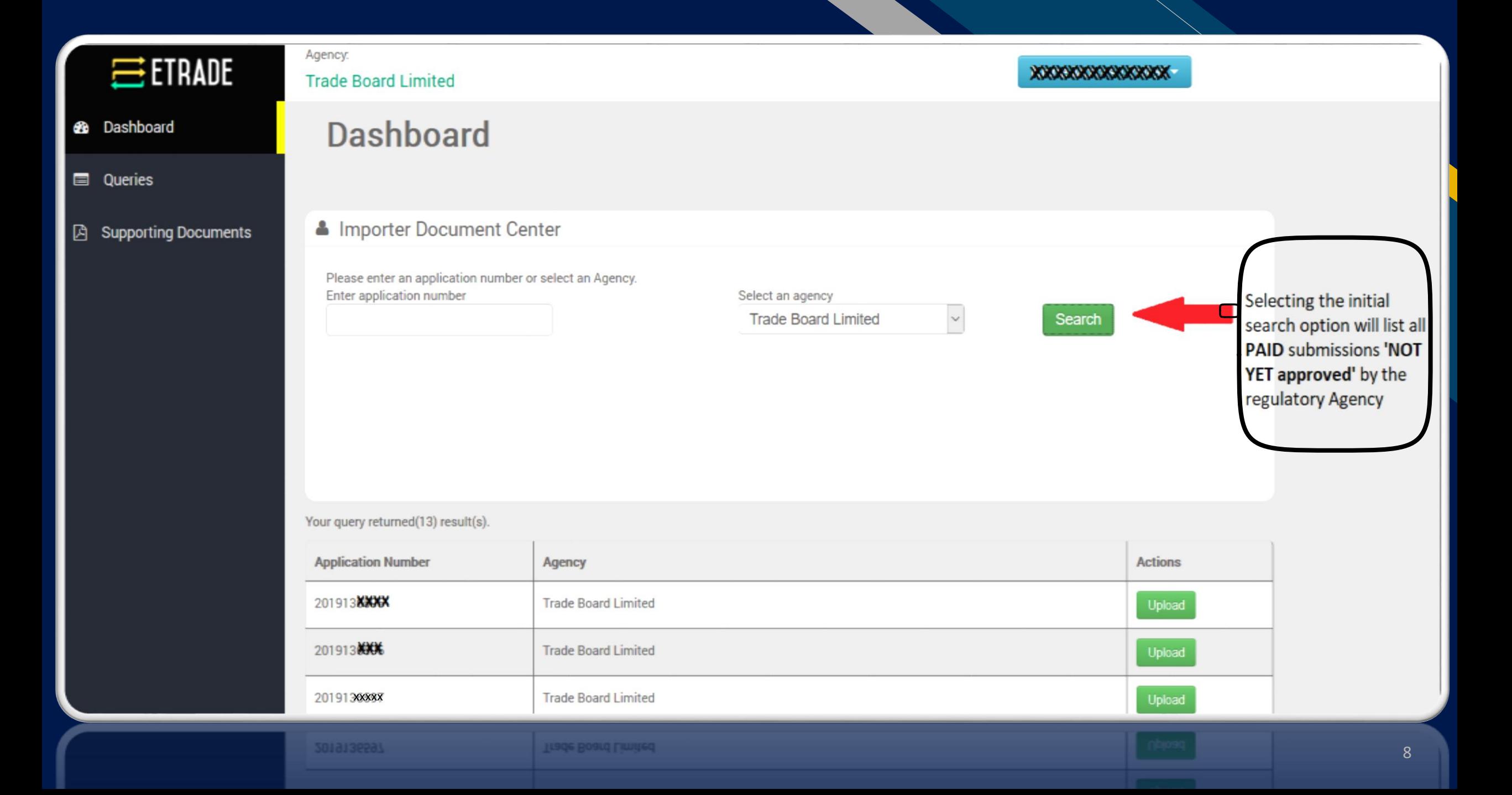

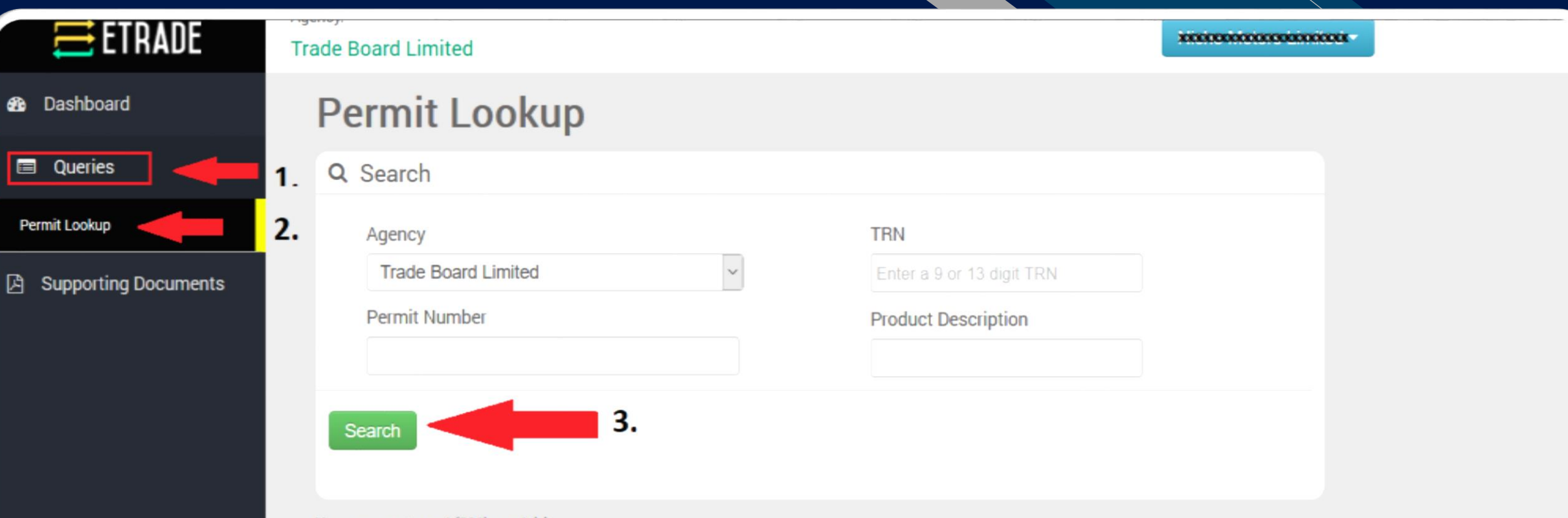

Your query returned (521) result(s).

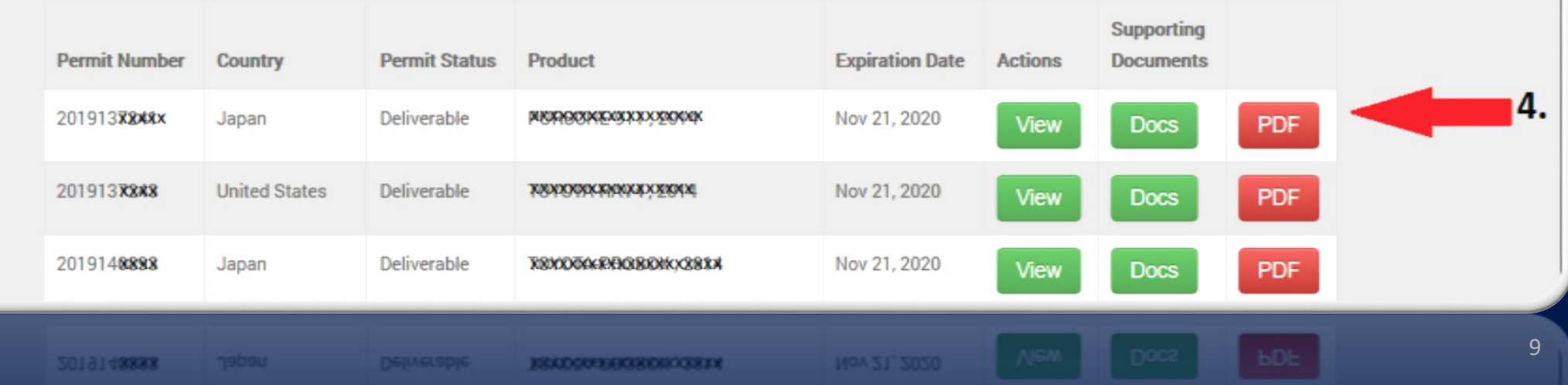

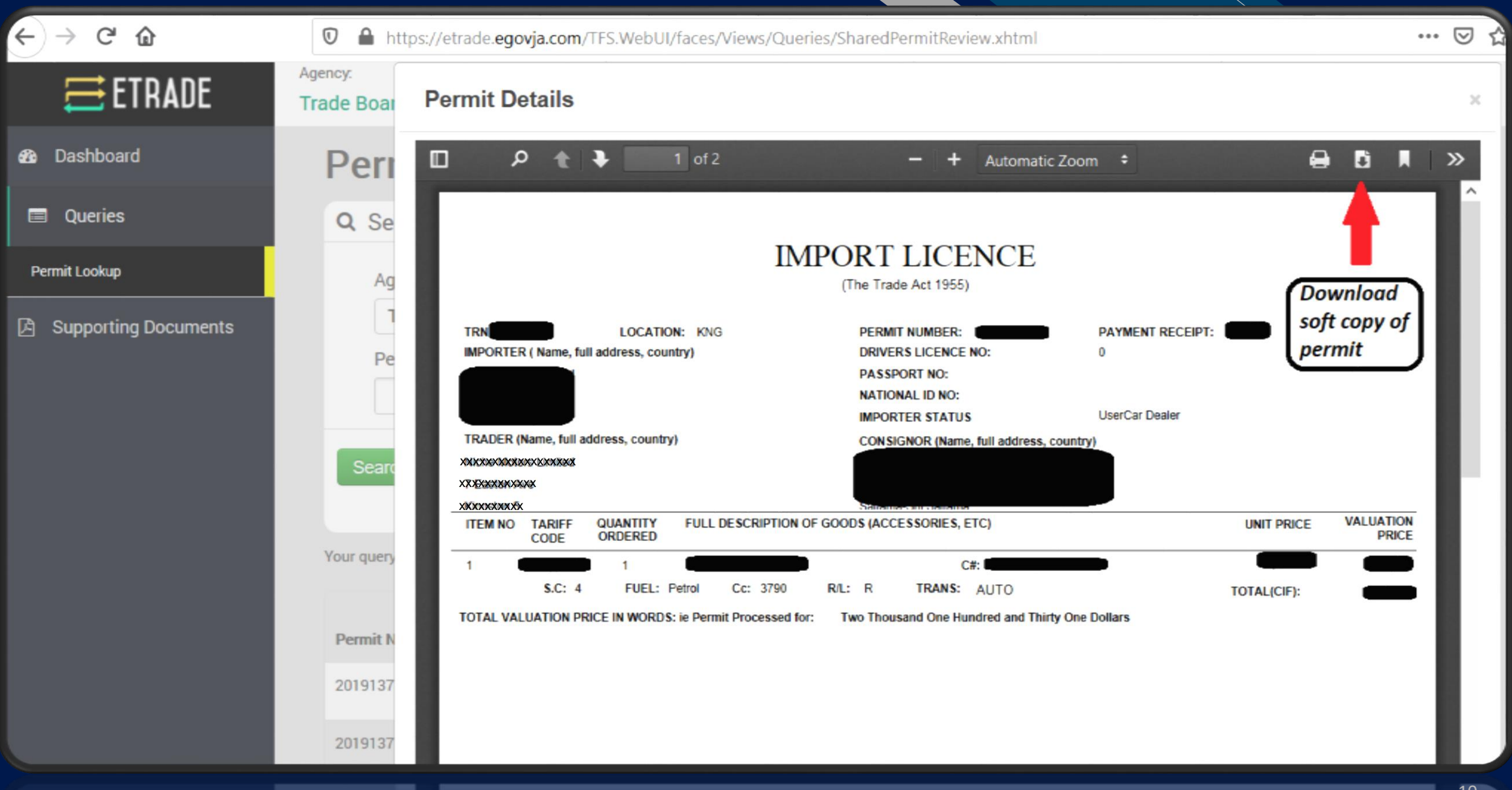

### **Our** Promise

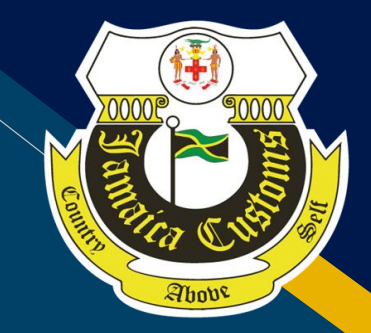

Lowering THE TIME, COST & COMPLEXITY FOR DOING BUSINESS

### **Participating Agencies**

- eGOV Jamaica Limited
- Jamaica Customs Agency
- Trade Board Limited
- Ministry of Agriculture
	- Plant Quarantine Produce Inspection
	- **Veterinary Services Division**
- Ministry of Health
	- Pharmaceutical and Regulatory Division

### **Efficient Service**

- Single Portal for access to Permits & Licenses
- Use of electronic Signature & Stamp
- Ability to download electronic document for cargo clearance
- Electronic referencing of permit on Customs Declaration for Cargo Clearance by Broker
- Assignment of HS-Codes for accuracy & ease of reference by Customs Broker

### Paperless Procedures for ........

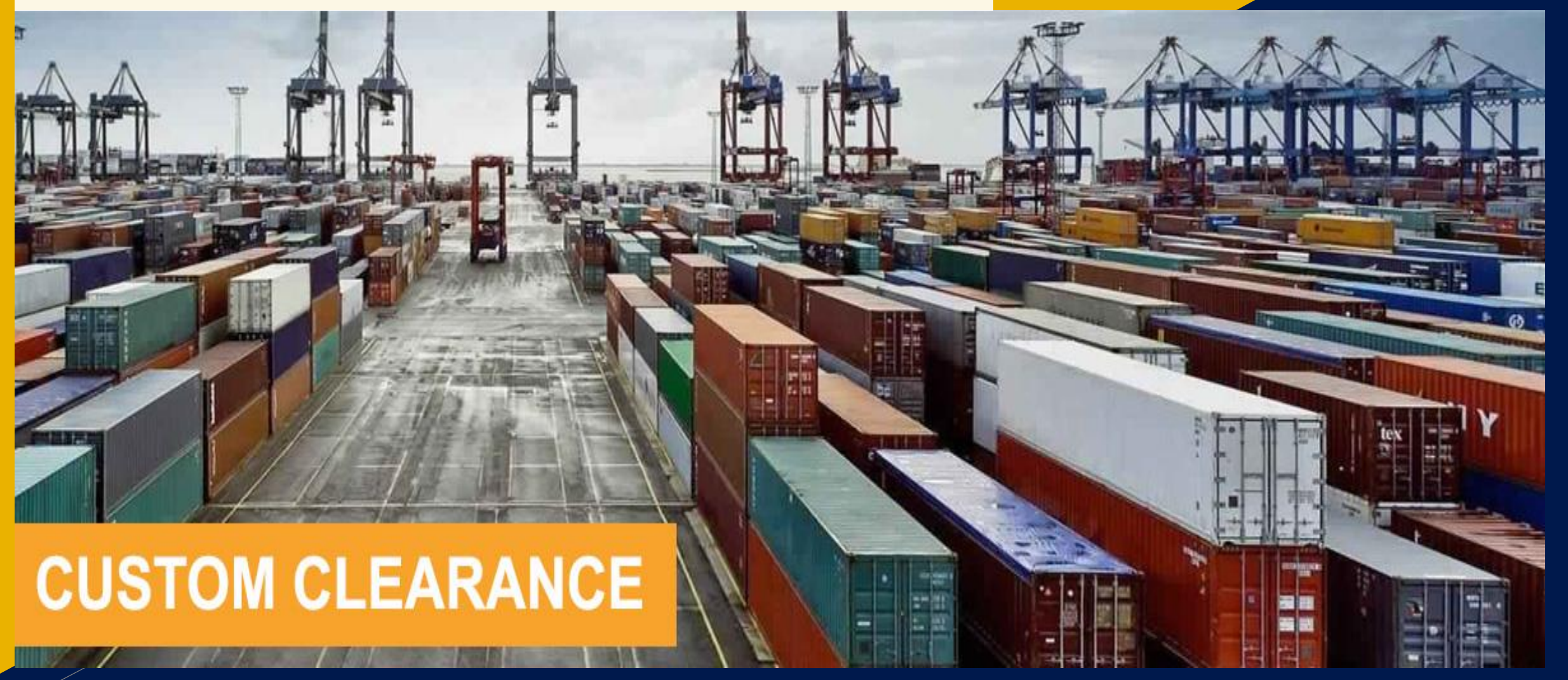

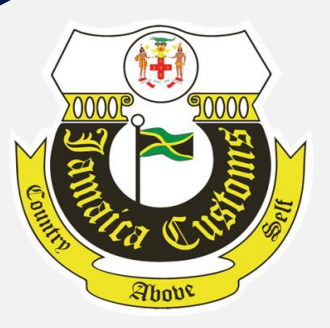

# **BRAS Thank You.**

- Andre Williams
- 876-366-4639
- [ecc@jca.gov.jm](mailto:ecc@jca.gov.jm)  ${\color{red} \times}$
- $\bigoplus$ [www.jacustoms.gov.jm,](http://www.jacustoms.gov.jm/) [https://etrade.egovja.com](https://etrade.com/)